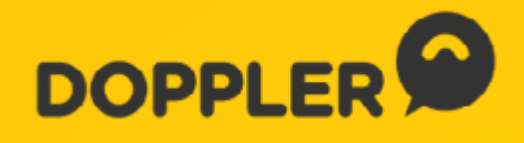

# Guía de Email y Automation Marketing

# **Guía de Email y Automation Marketing**

Esta guía completa está especialmente diseñada para ayudarte a alcanzar a tus contactos y potenciar tu negocio de forma práctica junto a Doppler.

¡Manos a la obra!

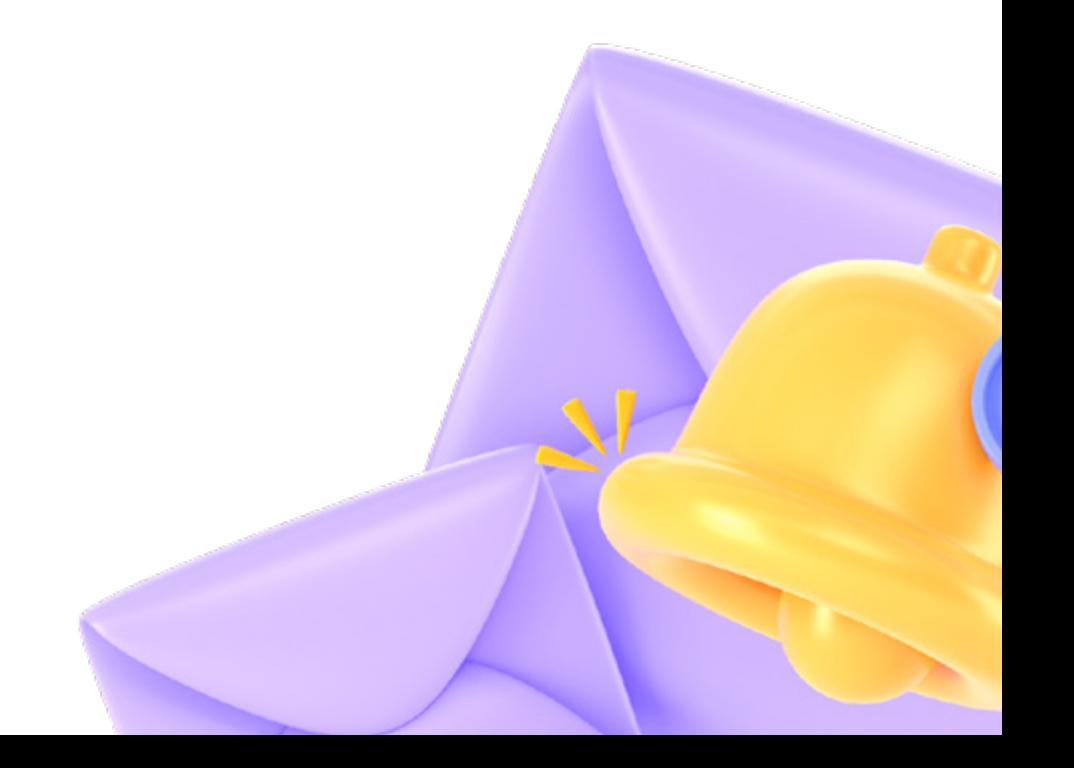

# Índice de contenidos:

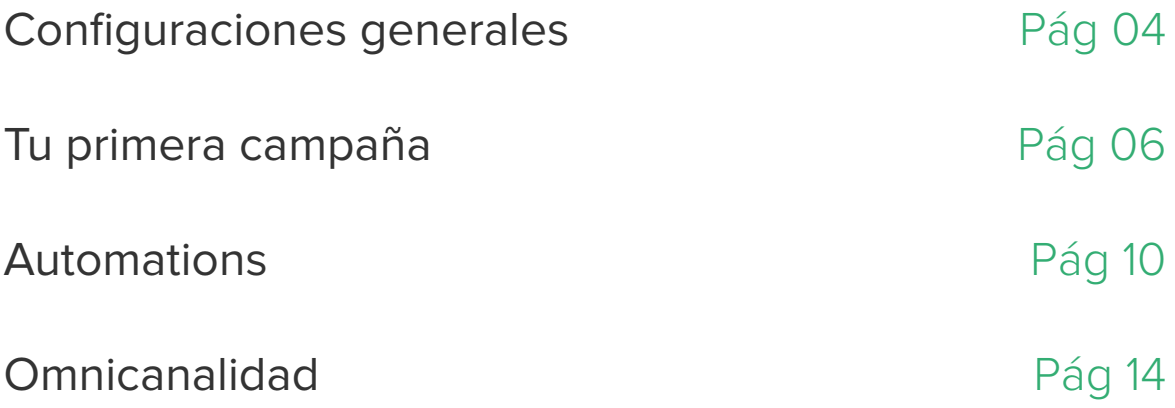

# <span id="page-3-0"></span>Configuraciones generales

Lee esta guía práctica y pon manos a la obra para triunfar con tu estrategia de Email & Marketing Automation en **Doppler**.

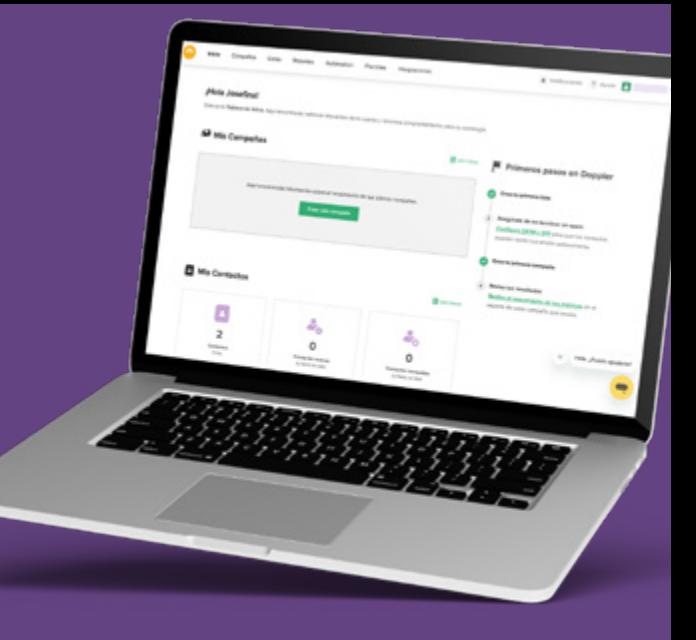

#### 1. Configura DKIM y SPF

Configura estos dos sistemas antes de enviar tu primera Campaña para disminuir las posibilidades de que tus correos caigan en Spam. Te recomendamos enviar tus Emails desde un dominio propio y no uno público (como Hotmail, Gmail, Outlook, etc) para aumentar la entregabilidad de los mismos.

Chequea cómo realizar el paso a paso en **[este artículo de nuestro Help](https://help.fromdoppler.com/es/como-activar-domain-keys/)  [Center](https://help.fromdoppler.com/es/como-activar-domain-keys/)**.

#### 2. Configura el [seguimiento en sitio d](https://help.fromdoppler.com/es/como-insertar-el-script-de-seguimiento-en-sitio/)esde el panel de control

**Conoce el comportamiento de tus Contactos en las distintas páginas de tu Web** para programar acciones y envíos en función de sus acciones.

¿Aún no configuraste tu dominio? Para hacerlo, puedes leer el **[artículo en el](https://help.fromdoppler.com/es/comportamiento-en-sitio-como-vincular-dominios-entre-si/)  [Help Center](https://help.fromdoppler.com/es/comportamiento-en-sitio-como-vincular-dominios-entre-si/)** con todo el proceso de cómo realizarlo correctamente.

#### 3. Personaliza tus Emails

Desde el Panel de Control de tu cuenta en Doppler podrás ajustar tus preferencias y modificar el contenido que contendrá cada Email para que se adecúe a tu marca.

El Panel de Control te irá mostrando una previsualización de la pieza con la disposición de los elementos elegidos. Debido a las políticas de privacidad de datos, no puedes deshabilitar el Link de Remoción, pero sí modificarlo y personalizar el mensaje que permitirá a tus Contactos desuscribirse de tus envíos. Además, puedes habilitar la acción de compartir tu pieza en Social Media y mostrar los íconos de los perfiles de tu negocio en redes en el Encabezado, en el Pie de Página o en ambos lugares.

Puedes ver cómo hacerlo y las opciones para personalizar en **[este artículo](https://help.fromdoppler.com/es/personalizar-encabezado-y-pie-del-email/)** y en el **[siguiente](https://help.fromdoppler.com/es/como-integrar-campanias-de-email-marketing-con-redes-sociales/)**.

#### 4. Integra con tus plataformas favoritas

Esta acción te permitirá desarrollar una estrategia de Marketing integral que, sin dudas, traerá importantes beneficios a tu negocio. Existen tres maneras de vincular tus aplicaciones con Doppler:

**[Integraciones nativas](https://help.fromdoppler.com/es/category/integraciones/)** 

**[Integraciones por API](https://help.fromdoppler.com/es/aprovecha-al-maximo-la-nueva-api-doppler/)**

**[Integraciones mediante Zapier](https://help.fromdoppler.com/es/integracion-con-zapier-glosario/)**

Chequea las integraciones con las que puedes vincular tu cuenta en **[este](https://help.fromdoppler.com/es/como-aprovechar-cada-una-de-nuestras-integraciones/)  [artículo](https://help.fromdoppler.com/es/como-aprovechar-cada-una-de-nuestras-integraciones/)** y sácale el máximo provecho a todas tus plataformas.

### <span id="page-5-0"></span>Momento de crear tu primera Campaña realmente efectiva

Ahora que has configurado tu cuenta, ies momento de realizar tu primer envío! Veamos paso a paso cómo lograrlo.

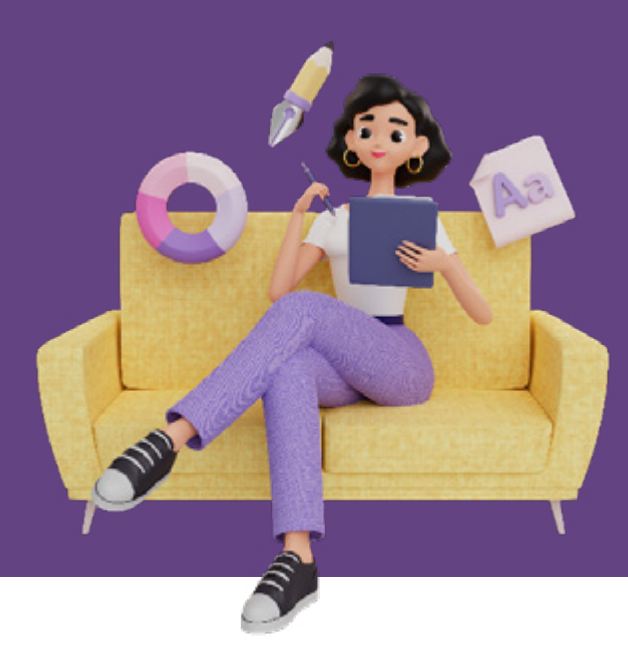

#### Crea tu primera Lista de Contactos

• El primer paso en tu la creación de tu estrategia es determinar quiénes serán los destinatarios de tus comunicaciones. ¿De qué se trata? De crear tu primera **[Lista de Contactos](https://help.fromdoppler.com/es/guia-para-administrar-listas-de-contactos/)**.

Para comenzar, ingresa a tu cuenta. Una vez allí, desde la opción **Listas** vas a poder crear una a partir de 3 opciones: importando un archivo (que disponga de tus contactos en una planilla con los campos con los que hayas recolectado la información previamente; por ejemplo: email, nombre, apellido,etc) agregando manualmente cada contacto o creando un formulario que alimente a la Lista asociada a tu Campaña.

#DopplerTip: Puedes chequear **[en esta nota](https://help.fromdoppler.com/es/como-crear-un-archivo-para-importar-mi-lista-de-suscriptores/)** cómo cargar correctamente tu archivo.

• En esta instancia puedes seleccionar **[tres opciones de Campañas](https://help.fromdoppler.com/es/tipos-de-campanias-de-email-marketing/)**: Campaña Clásica, Campaña Social y Campaña Test A/B.

• El siguiente paso es definir las características de tu envío: define el nombre de la Campaña, asunto, pre encabezado, nombre, email del remitente y la dirección de correo a donde quieres que tus contactos respondan.

• ¡Momento de definir el contenido de tu pieza. Para hacerlo, tendrás tres opciones:

**[Importar un archivo HTML:](https://help.fromdoppler.com/es/como-importar-un-html/)** Arrastra un archivo .ZIP que contenga el HTML y las imágenes de la Campaña.

**Seleccionar una Plantilla:** Accede a nuestra galería de Plantillas gratuitas y elige la que más se ajuste a tus necesidades. ¡Luego podrás personalizarla para adaptarla a tu branding!

**Crear desde código HTML: [Construye fácil y prácticamente](https://help.fromdoppler.com/es/como-importar-un-html/)** Campañas de texto plano.

• Ahora es momento de decidir si quieres enviar tu pieza inmediatamente, programarla para una fecha y hora específicas o tener presente el **[Envío](https://help.fromdoppler.com/es/envio-inteligente/)  [Inteligente](https://help.fromdoppler.com/es/envio-inteligente/)** que permite optimizar la entrega de tus Emails basándose en el comportamiento histórico de tus Contactos haciendo una entrega en el mejor día y horario. Esto brinda la posibilidad de que te despreocupes de tus Envíos y puedas continuar realizando otras acciones.

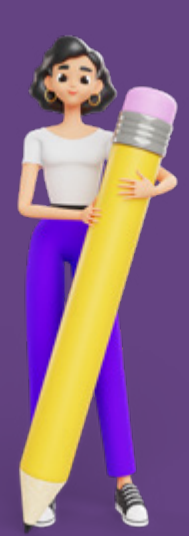

# Crea, prueba y envía Emails impactantes con estos consejos

Tienes entre 7 y 8 segundos para captar la atención de tus usuarios. ¿Cómo puedes hacer para que abran tu correo entre los cientos que reciben al día? Mira los puntos claves que deberías poner en práctica:

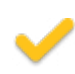

Crea asuntos interesantes e impactantes para aumentar las chances de que tus destinatarios abran el correo.

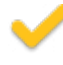

Estudia e investiga a tus **[Buyer Persona](https://www.fromdoppler.com/es/recursos-marketing/?recurso=plantilla-buyer-persona#herramientas)** para escribir contenidos relevantes para tus lectores.

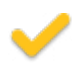

Actualízate en base a las tendencias, tus objetivos de venta, fechas estacionales y métricas.

Analiza los resultados de tus Campañas y detecta puntos de mejora.

**[Testea los envíos](https://help.fromdoppler.com/es/como-crear-una-campana-test-ab/)** de tus Emails y anímate a hacer algo innovador como incorporar nuevos emojis, diferentes estructuras de contenido, entre otras opciones.

Conoce el comportamiento de los usuarios en tu tienda online o sitio web para enviarles comunicaciones que les ayuden a avanzar en el Customer Journey.

Planifica adecuadamente tus comunicaciones para nutrir el interés de tus usuarios. Puedes ver mucha más información sobre cómo crear un efectivo **[Lead Nurturing](https://www.fromdoppler.com/es/recursos-marketing/?recurso=claves-lead-nurturing#ebooks)** en nuestro Recurso.

¿Sabías que un asunto optimizado posee una longitud de entre 30 y 50 caracteres? ¡Mantén la creatividad y la precisión! Fuente: Litmus.

# Implementa Marketing Automation ¡ahorra tiempo y dinero!

Programa mensajes que se envíen automáticamente cuando se cumplan ciertos criterios. Usa el **Marketing Automation** a favor de tu negocio.

Mira todas las ventajas que te brindará:

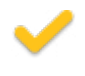

Mejorar el posicionamiento de tu marca.

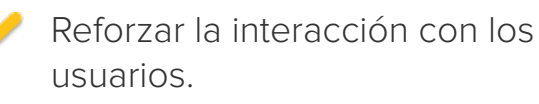

Fomentar la fidelización con los clientes.

Ofrecer contenidos personalizados.

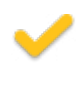

Acortar los ciclos de venta.

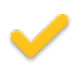

Aumentar los ingresos.

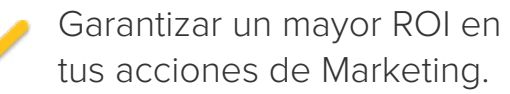

Mejorar las ganancias.

Gestionar efectivamente la Base de Datos.

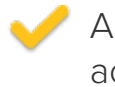

Analizar resultados y optimizar acciones.

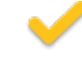

Incorporar nuevas tendencias.

Acompañar a tus potenciales clientes en todo el Customer Journey.

Integra diversos canales para sacar más provecho de todos los puntos de contacto con tus clientes: SMS, Notificaciones Push, Emails, RSS.

# <span id="page-9-0"></span>Veamos ahora cuáles son las opciones de Automations que puedes enviar con Doppler

#### **Carrito Abandonado**

Aumenta tus ventas **[configurando Emails](https://help.fromdoppler.com/es/crear-automation-carrito-abandonado/)** que se envíen luego de que un usuario abandone su carrito con productos, y motívalo a terminar su compra.

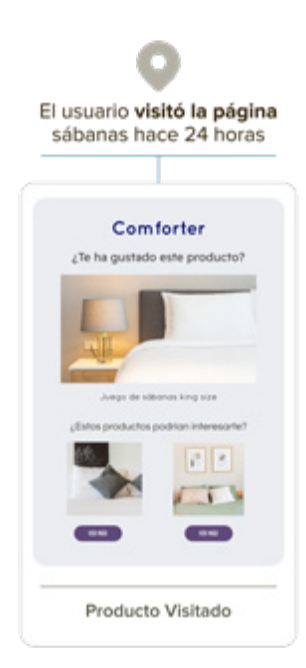

#### **Producto Visitado**

Convierte el interés de tus usuarios en compras, **[enviando mensajes con](https://help.fromdoppler.com/es/crear-automation-producto-visitado/)  [información](https://help.fromdoppler.com/es/crear-automation-producto-visitado/)** adicional sobre los productos que visitó en tu tienda.

#### **Comportamiento en Sitio**

#### **[Programa mensajes personalizados](https://help.fromdoppler.com/es/crear-automation-por-comportamiento-en-sitio/)** según la interacción de tus usuarios con tu sitio web.

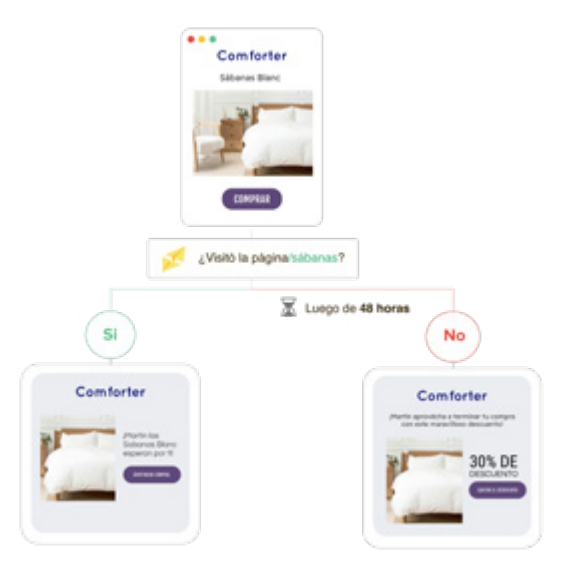

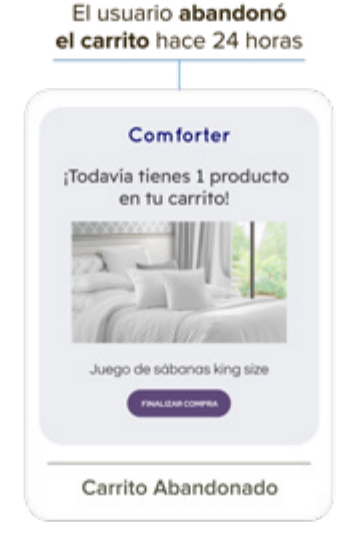

#### **Suscripción a Listas**

**[Envía un Email de bienvenida](https://help.fromdoppler.com/es/como-crear-email-automation-ingreso-lista/)** a los nuevos miembros de tu Comunidad o arma una secuencia de mensajes con diferentes caminos.

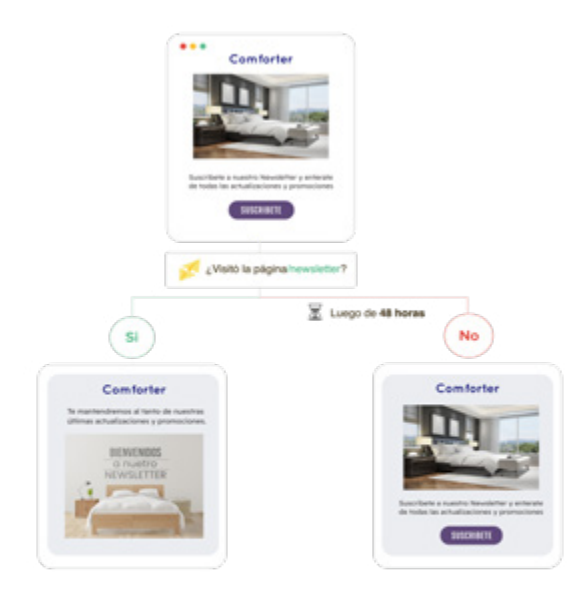

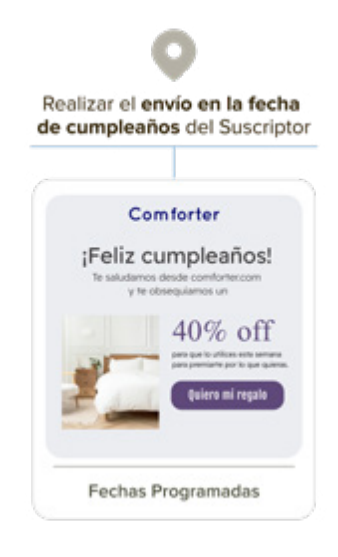

#### **Fechas Programadas**

**[Programa mensajes](https://help.fromdoppler.com/es/campanas-de-email-automation-por-fechas-programadas/)** que se disparen en fechas determinadas para saludar a tus Contactos el día de su cumpleaños o recordar vencimientos de facturas, ¡entre muchas otras opciones!

#### **Comportamiento en Campaña**

**[Define distintos contenidos o acciones](https://help.fromdoppler.com/es/crear-automation-por-comportamiento-en-campania/)** para tus usuarios, de acuerdo a la interacción que hayan tenido tus usuarios en tus Emails.

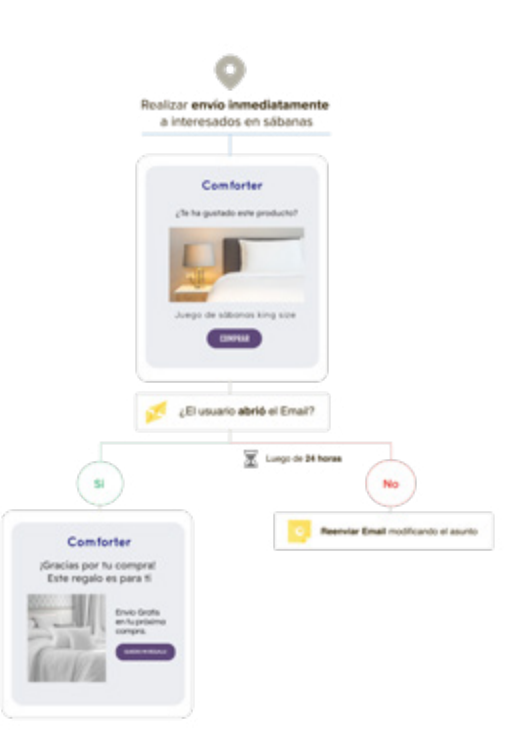

#### **Envío de RSS**

Integra tu Blog con Doppler y **[comunica](https://help.fromdoppler.com/es/como-configurar-campanas-rss/?utm_source=direct)  [las últimas novedades](https://help.fromdoppler.com/es/como-configurar-campanas-rss/?utm_source=direct)** a tus Contactos, automatizando un envío con la frecuencia que tú definas.

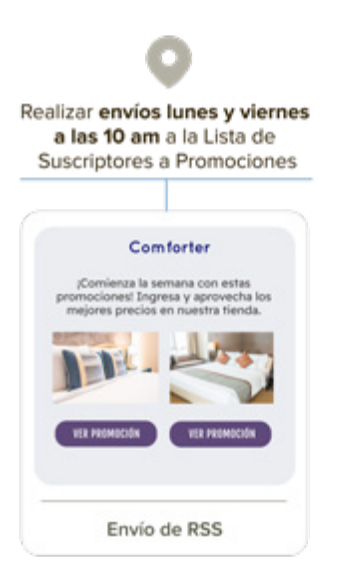

#### ¿Necesitas profundizar en alguna funcionalidad?

Revisa **[nuestros artículos del Help Center](https://help.fromdoppler.com/es/category/email-automation/)** que pueden ayudarte con dudas puntuales acerca de Automation.

# <span id="page-13-0"></span>Aprovecha el poder de la omnicanalidad para impulsar tu marca

El Marketing Omnicanal te permite mantener una comunicación coherente y unificada con los usuarios a través de diferentes canales. Ya sean redes sociales, landing pages, tienda online, atención al cliente presencial o atención personalizada por llamado telefónico

Veamos ahora qué canales de comunicación puedes utilizar y cómo potenciarlos con **Doppler**:

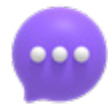

**SMS** Contacta a tus potenciales clientes o a quienes ya son compradores de tu marca y aumenta el alcance de tus productos o servicios, enviando mensajes de texto promocionales o transaccionales. ¡Envía SMS puntuales o súmalos a tus flujos automatizados!

#DopplerTip: El envío de mensajes de texto, logra una efectividad de lectura de hasta un 98% de tus mensajes y anuncios. Fuente: [mdirector](https://www.mdirector.com/blog/sms-marketing-en-datos/)

Chequea en este **[artículo de nuestro Help Center](https://help.fromdoppler.com/es/como-enviar-sms-masivos/)** cómo crear, optimizar y medir el envío de tus SMS.

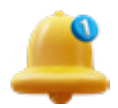

**Notificaciones Push** Envía mensajes cortos con contenido promocional o informativo, adaptados a Desktop y Mobile. Puedes realizar un Envío inmediato o un Envío programado para el día y horario que tú determines o sumarlos a los flujos automatizados.

¿Te interesa enviar este tipo de comunicaciones? ¡Genial! Revisa en **[este artículo](https://help.fromdoppler.com/es/como-activar-y-usar-envio-notificaciones-push/)** cómo hacerlo de forma simple.

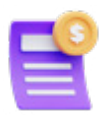

**Emails Transaccionales** Envía mensajes en función de la interacción de cada usuario con tu Sitio Web. Por ejemplo:

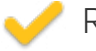

Restablecimiento de contraseña

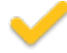

Envío de una factura o resumen de cuenta

Confirmación de pago

Suelen ser mensajes muy esperados por tus Contactos ya que contienen datos que son claves para sus acciones.

Descubre cómo planificar y enviar comunicaciones transaccionales, con **[este artículo](https://help.fromdoppler.com/es/como-utilizar-el-email-transaccional-en-tu-estrategia/)** del Help Center.

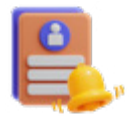

**Formularios pop-up** Capta la atención de tus visitantes con un Formulario que aparezca en el momento y lugar indicados de tu Sitio Web o Tienda Online. Puedes decidir cuándo se mostrará, que aparezca una vez que el usuario se ha desplazado por la pantalla, después de permanecer cierto tiempo en la página, o al intentar salir de la Web.

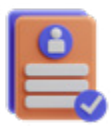

**Formularios clásico [Personaliza e inclúyelo en tu Sitio Web](https://help.fromdoppler.com/es/formulario-de-suscripcion/)**, o si no cuentas con uno, usarlo como Landing Page para compartirlo en tus Redes Sociales o cualquier otro canal.

Además puedes personalizarlos de acuerdo a tu marca y luego obtener información sobre el desempeño.

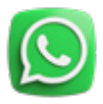

**Formularios WhatsApp** Este Formulario **[consiste en un botón](https://help.fromdoppler.com/es/formulario-de-suscripcion/)  [con el ícono de la app](https://help.fromdoppler.com/es/formulario-de-suscripcion/)** de mensajería instantánea que ante un click del usuario despliega un Formulario; luego de completarlo redirige al chat de WhatsApp. Podrás comunicarte en tiempo real con quienes navegan tu Sitio.

### Esperamos que esta Guía te haya servido para conocer todos los puntos que deberías tener en cuenta para planificar, crear, probar y potenciar tu negocio con Email & Automation Marketing.

¡Muchos éxitos en tus Campañas!

**Crea, envía, mide y optimiza tu Estrategia de Email, Automation & Data Marketing con Doppler. [¡Crea tu cuenta gratuita!](http://Crea, envía, mide y optimiza tu Estrategia de Email, Automation & Data Marketing con Doppler.   ¡Crea tu cuenta gratuita!
)**

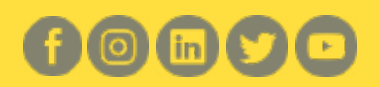